# 〔非公開〕

•

TR-C-0038 図形画記述/検索 SPADE SYSTEM ルール説明書 島 則之 NORIYUKI SHIMA 高橋 友一 TOMOICHI TAKAHASHI  $\vert$ .

# 199 0. 1. 1 0

# ATR通信、ンステム研究所

# 図形画記述/検索 SPADE SYSTEM

ル~}レ説明書

島則之高橋友一 (株) ATR通信システム研究所 知能処理研究室

1 10日, 1990

 $\bar{\mathcal{A}}$ 

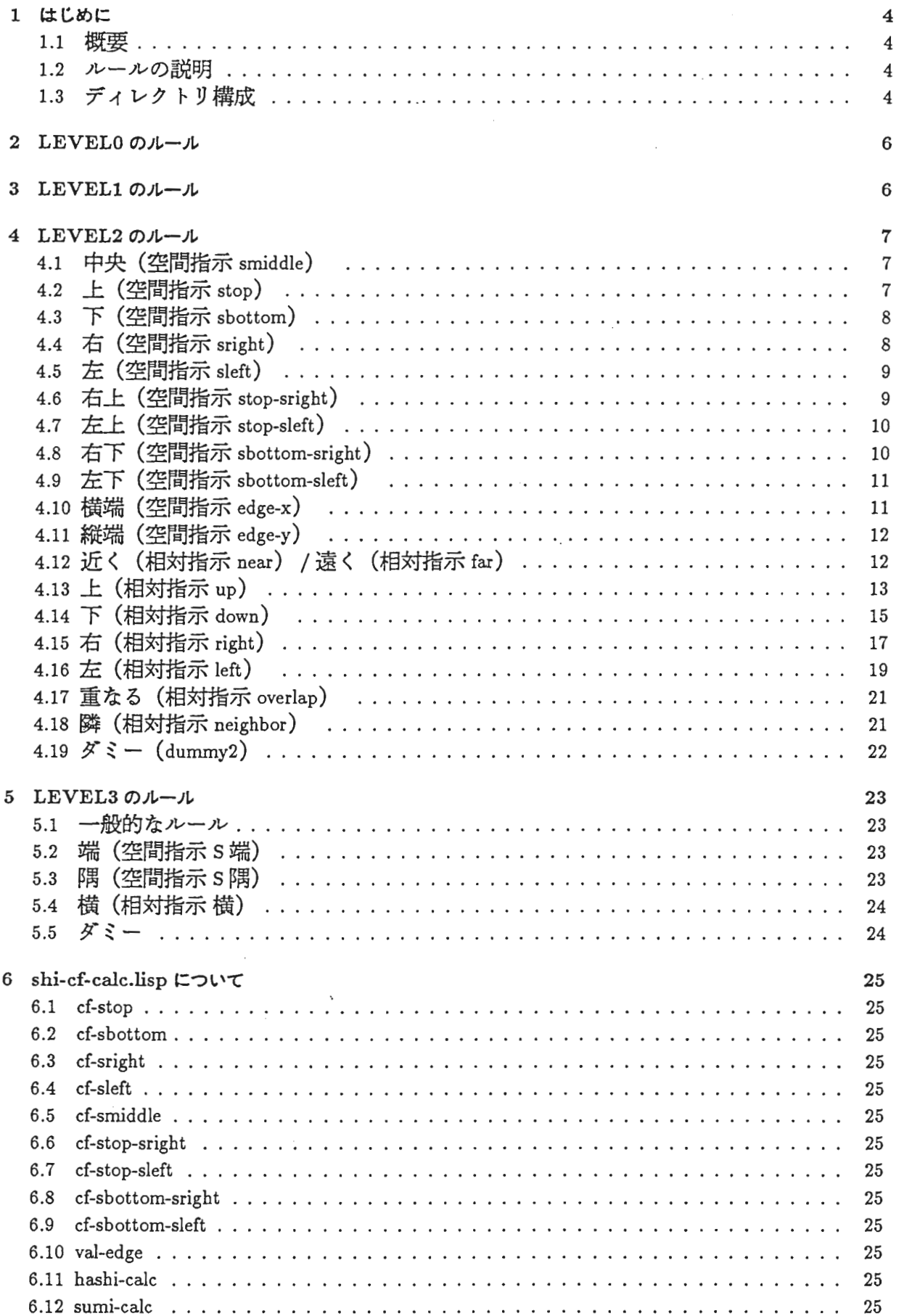

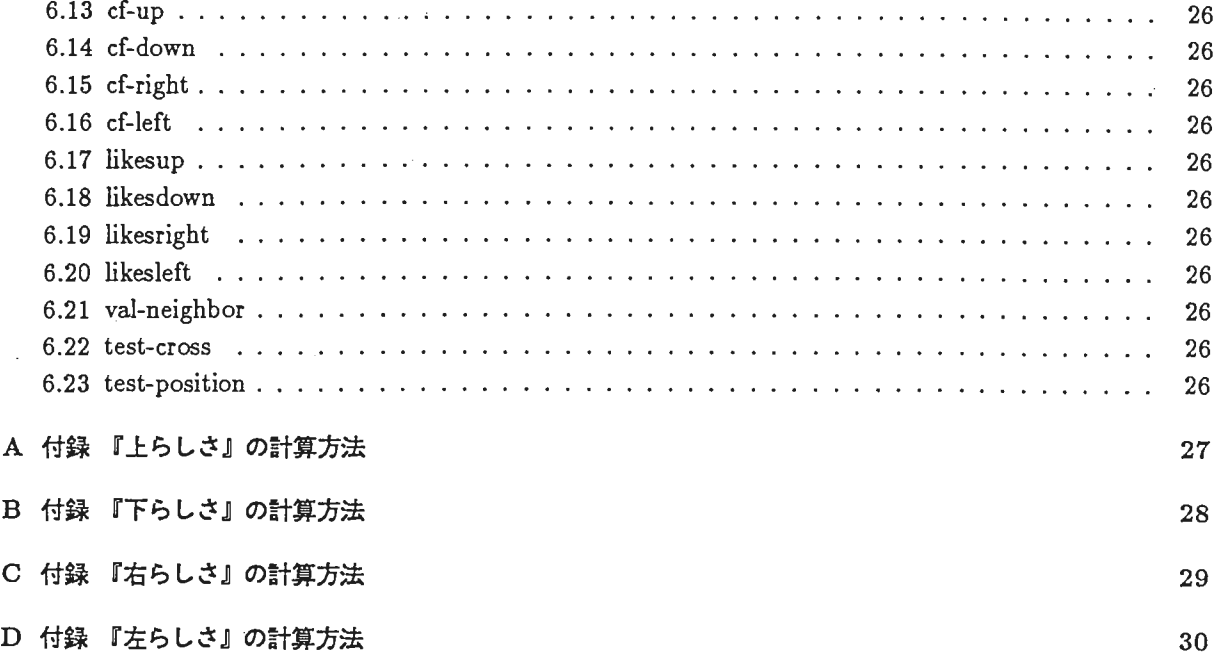

 $\label{eq:2.1} \frac{1}{\sqrt{2}}\int_{\mathbb{R}^3}\frac{1}{\sqrt{2}}\left(\frac{1}{\sqrt{2}}\right)^2\frac{1}{\sqrt{2}}\left(\frac{1}{\sqrt{2}}\right)^2\frac{1}{\sqrt{2}}\left(\frac{1}{\sqrt{2}}\right)^2.$ 

 $\sim$   $\sim$ 

 $\label{eq:2.1} \mathcal{L}(\mathcal{L}) = \mathcal{L}(\mathcal{L}) \mathcal{L}(\mathcal{L}) = \mathcal{L}(\mathcal{L}) \mathcal{L}(\mathcal{L})$ 

 $\mathcal{L}(\mathcal{L})$  and  $\mathcal{L}(\mathcal{L})$  . In the  $\mathcal{L}(\mathcal{L})$ 

 $\label{eq:2.1} \frac{1}{\sqrt{2}}\int_{\mathbb{R}^3}\frac{1}{\sqrt{2}}\left(\frac{1}{\sqrt{2}}\right)^2\frac{1}{\sqrt{2}}\left(\frac{1}{\sqrt{2}}\right)^2\frac{1}{\sqrt{2}}\left(\frac{1}{\sqrt{2}}\right)^2\frac{1}{\sqrt{2}}\left(\frac{1}{\sqrt{2}}\right)^2.$ 

 $\frac{1}{\sqrt{2}}\left( \frac{1}{\sqrt{2}}\right) ^{2}$ 

#### 1 はじめに

#### 1.1 概要

本説明書では、図形画記述 / 検索システムである SPADE SYSTEM(SPAtial-relationship based DEscription/retrieval SYSTEM)における位置関係のルール記述のうち、新たに定義を行なった ルールに関する説明を行なう. SPADE SYSTEMのルール記述の詳細については,東洋情報 システム(株)納入の図形画記述プログラムシステム説明書を参照して下さい.

1.2 ルールの説明

SPADE のルールは、0から4の5段階の LEVEL から成り立っている. 総数で、約100 のルールがあるが、このうちオリジナルから変更をしたルールについてのみ説明をする.

#### 1.3 ディレクトリ構成

新たに定義を行なったルールに関連するファイル構成は以下の通りである.

1. CS08:/usr1/flep/shigeru/spade/level0.lisp

- (a) LEVELOのルールを記述したファイル.
- (b) area, center等の関係を定義している.
- 2. CS08: /usr1/flep/ shigeru/ spade/level1. lisp
	- (a) LEVELlのルールを記述したファイル.
	- (b) distance, azimuth等の関係を定義している.
- 3. CS08: /usr1/flep/shigeru/spade/level2 .lisp
	- (a) LEVEL2 のルールを記述したファイル.
	- (b) right, up等の関係を定義している.
- 4. CS08: /usr1/ilep/ shigeru/ spade/level3. lisp
	- (a) LEVEL3のルールを記述したファイル.
	- (b) 『上』, 『右』等の関係を定義している.
- 5. CS08: /usr1/flep/ shigeru/ spade/likeup .4. 02. o
	- (a) LEVEL2 の相対指示の up の cf 値を計算する関数を定義している.
	- (b) shi-cf-calc.lispファイルの Lisp関数が Callしている.

6. CS08:/usr1/flep/shigeru/spade/likedown.4.02.o

- (a) LEVEL2 の相対指示の down の cf 値を計算する関数を定義している.
- (b) shi-cf-calc.lisp ファイルの Lisp 関数が Call している.
- 7. CS08: /usr1/flep/ shigeru/ spade/likeright. 5. 02. o
	- (a) LEVEL2 の相対指示の right の cf 値を計算する関数を定義している.
	- (b) shi-cf-calc.lisp ファイルの Lisp 関数が Call している.
- 8. CS08: /usr1/flep/shigeru/spade/likeleft. 4. 02. o
	- (a) LEVEL2 の相対指示の left の cf 値を計算する関数を定義している.
	- (b) shi-cf-calc.lisp ファイルの Lisp 関数が Call している.
- 9. CS08: /usr1/flep/shigeru/spade/neighbor. 1. 00. o
	- (a) LEVEL2 の相対指示の neighbor の cf 値を計算する関数を定義している.
	- (b) shi-cf-calc.lisp ファイルの Lisp 関数が Call している.
- 10. CS08: /usr1/flep/shigeru/spade/cross. o
	- (a) LEVEL2 の相対指示の up, down, right, left ルールの条件チェックの関数を定義して いる.
	- (b) shi-cf-calc.lisp ファイルの Lisp 関数が Call している.
- 11. CS08: /usr1/flep/shigeru/spade/position. o
	- (a) LEVEL2 の相対指示の up, down, right, left ルールの条件チェックの関数を定義して いる.
	- (b) shi-cf-calc.lispファイルの Lisp関数が Callしている.
- 12. CS08: /usr1/flep/shigeru/spade/shi-cf-calc. lisp
	- (a) LEVEL2 のルールの cf 値を計算する Lisp 関数を定義している.
	- (b) level2.lispファイルの Lisp関数が Callしている.

## 2 LEVELOのルール

- 1. level0.lisp 内で定義している.
- 2. このレベルのルールの殆んどは変更なし.
- 3. CENTER-RULE, P-BOUND-RULEで求められた (rel O center…..) (rel O pbound ...) という結果はCS08 : /usr1/flep/shigeru/spade/work2というファイルヘ appendされる.
- 4. 出カフォーマットは図形画記述プログラムシステム説明書 1.3図形構造情報・意味情報 のデータの形態と同じである.
- 3 LEVELlのルール
	- 1. level1.lisp 内で定義している.
	- 2. このレベルのルールの殆んどは変更なし.
	- 3. DISTANCE2-RULEで求められた (rel 1 distance2 .....) という結果はCSOB : /usr1/flep/shigeru/spade/work2というファイルヘ appendされる.
	- 4. 出カフォーマットは図形画記述プログラムシステム説明書 1.3図形構造情報・意味情報 のデータの形態と同じである.
- 4 LEVEL2のルール
	- level2.lisp 内で定義している.
	- 以下の各ルールの図にでてくる四形 Alの中心座標を (xl,yl) とする.
	- 以下の各ルールの図にでてくる図形 A2の中心座標を (x2,y2) とする
	- LEVEL2 の RULE の FACT 表現は以下の通りです. (rel 2 rel-name (objects) (cf値) 1.0)
	- 上記 cf値として各ルールで定義されている valの値を与える.
- 4.1 中央(空間指示 smiddle)

『中央』の対象となる図形の条件チェックはない.

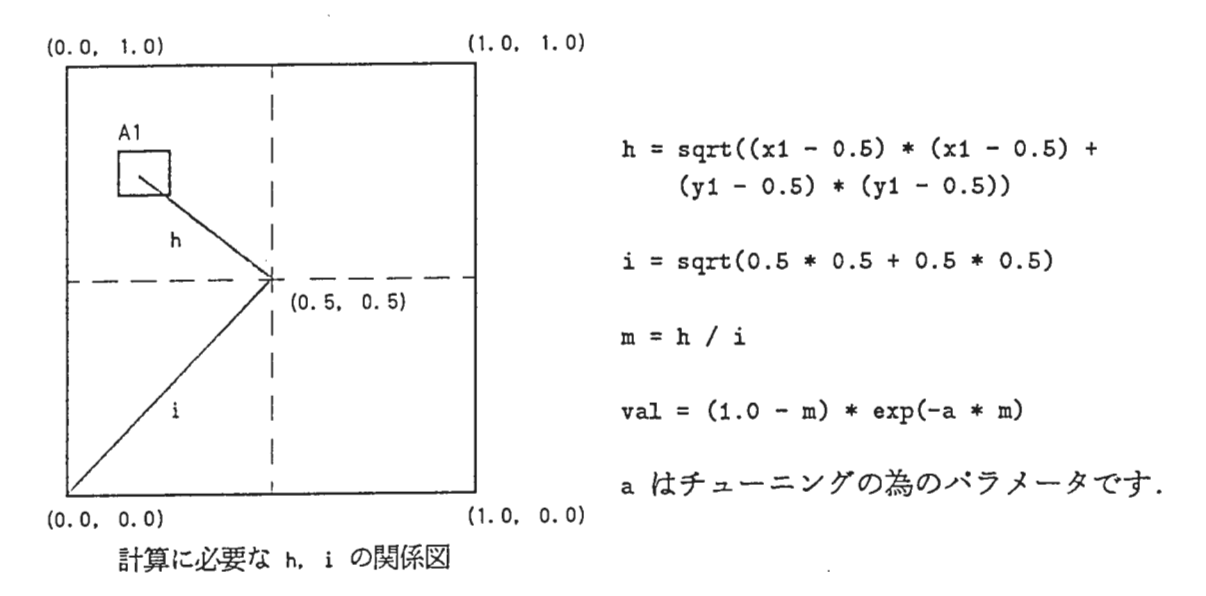

4.2 上(空間指示 stop)

『上』の対象となる図形の条件は,図形の下端が Frameの中心より上にある物のみ.

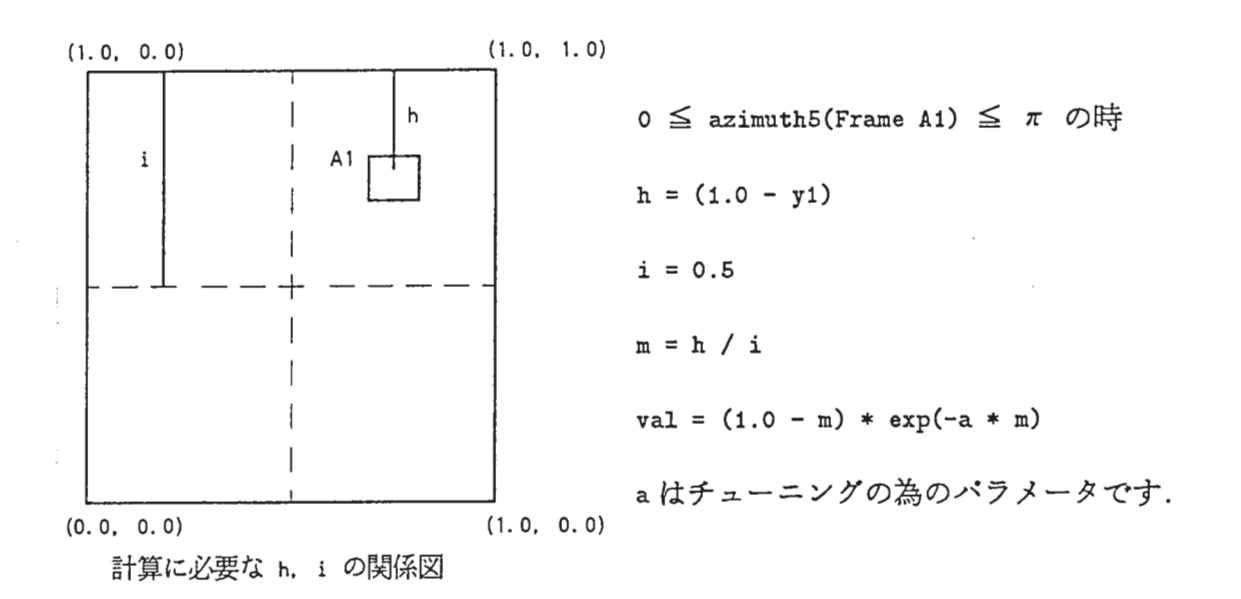

#### 4.3 下(空間指示 sbottom)

『下」の対象となる図形の条件は,図形の上端が Frameの中心より下にある物のみ.

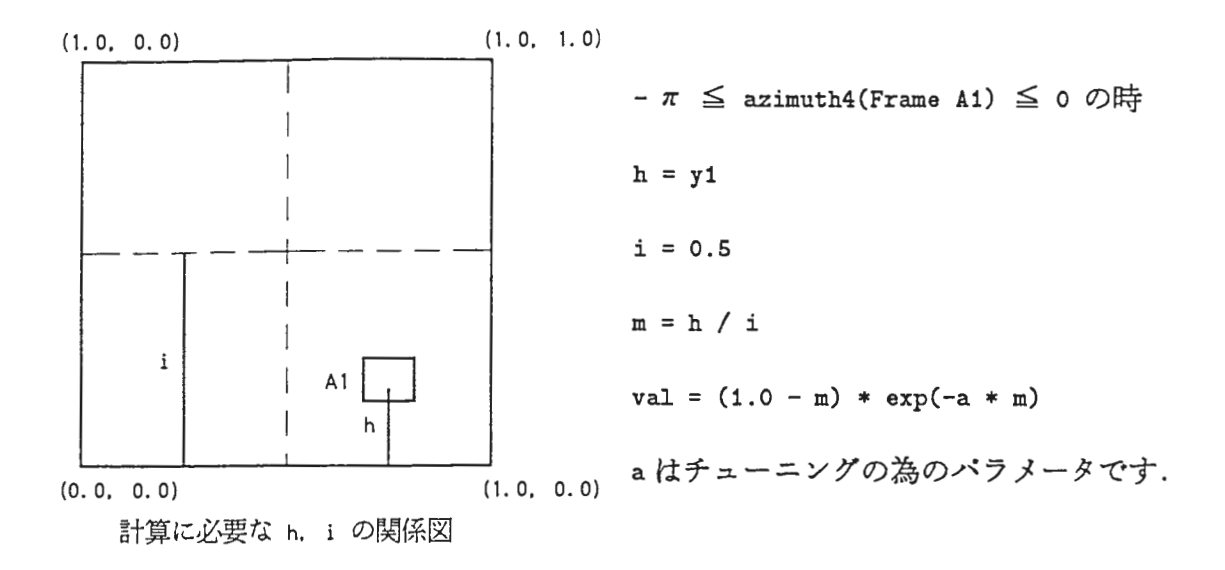

4.4 右(空間指示 sright)

 $\sim$ 

『右』の対象となる図形の条件は,図形の左端が Frameの中心より右にある物のみ.

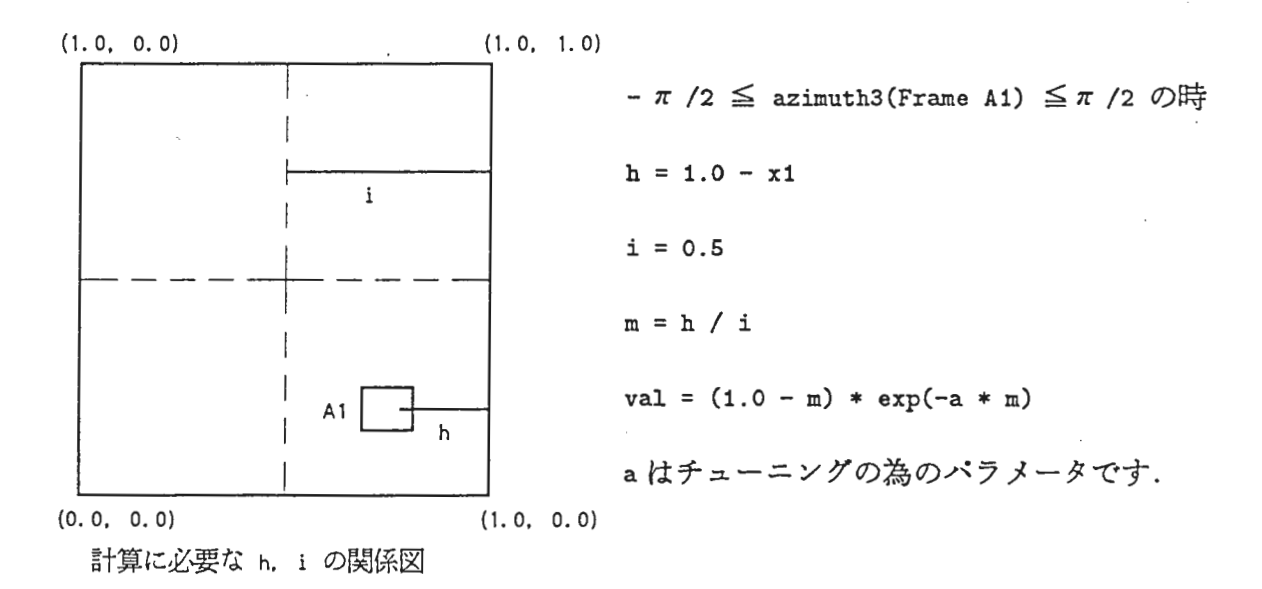

 $\mathcal{L}$ 

4.5 左(空間指示 sleft)

『左』の対象となる図形の条件は,図形の右端が Frame の中心より左にある物のみ.

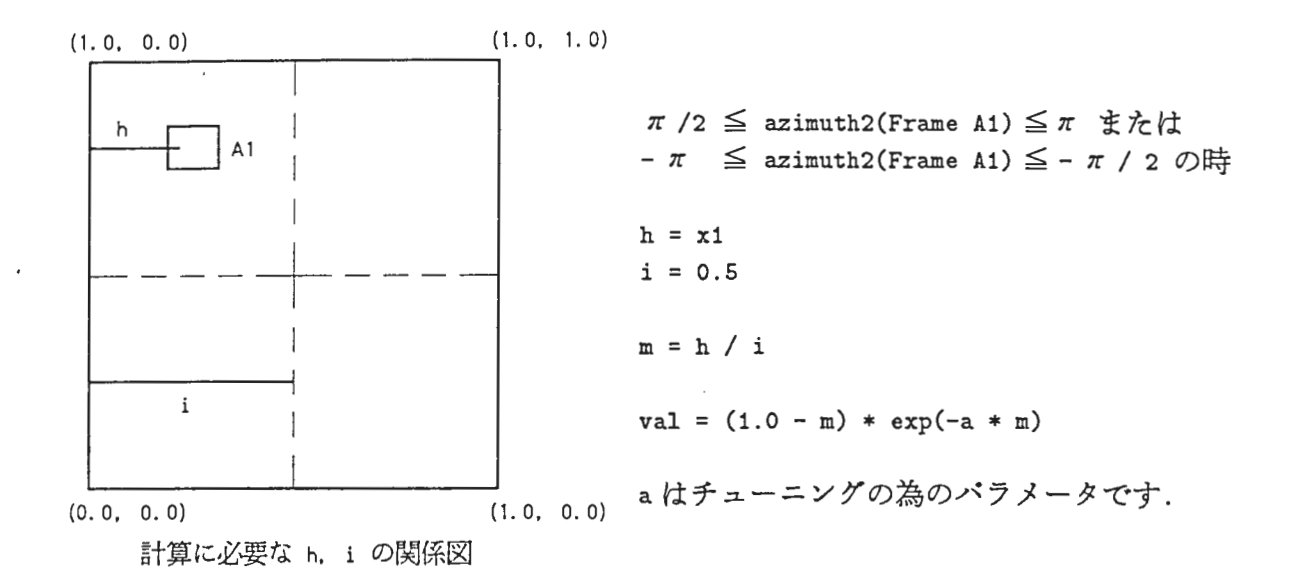

#### 4.6 右上(空間指示 stop-sright)

『右上』の対象となる医形の条件は,図形の左端が Frameの中心より右にあり,かつ図形 の下端が Frameの中心より上にある物のみ.

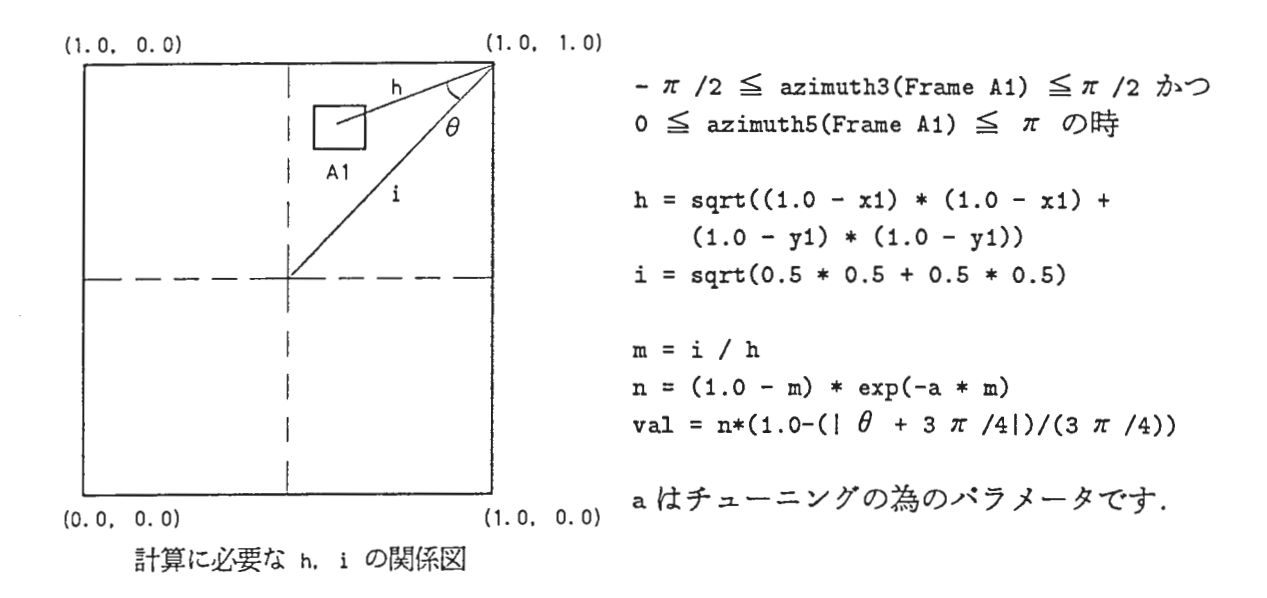

4.7 左上(空間指示 stop-sleft)

『左上』の対象となる図形の条件は,図形の右端が Frame の中心より左にあり,かつ図形 の下端が Frame の中心よりトにある物のみ.

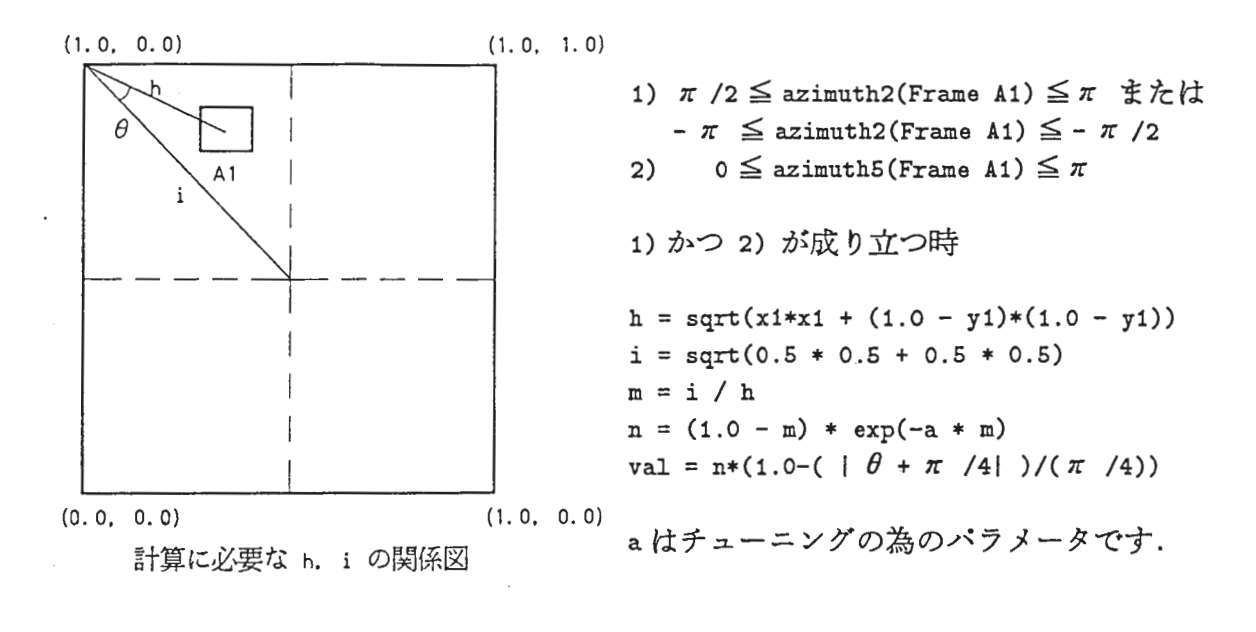

#### 4.8 右下(空間指示 sbottom-sright)

『右下』の対象となる図形の条件は、図形の左端が Frame の中心より右にあり,かつ図形 の上端が Frameの中心より下にある物のみ.

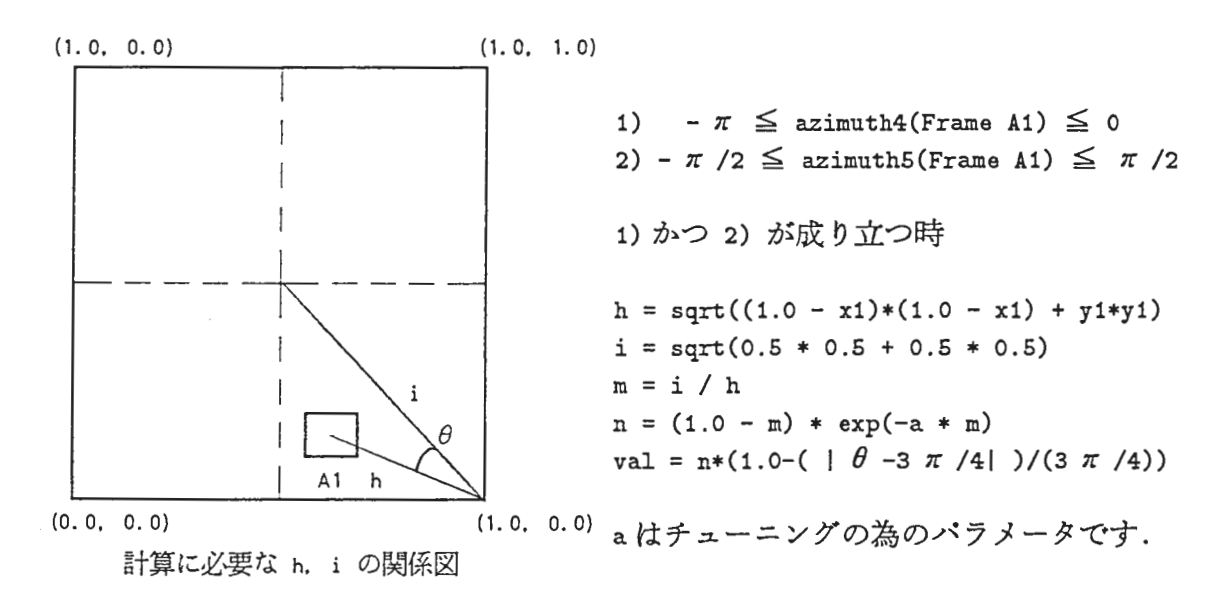

## 4.9 左下(空間指示 sbottom-sleft)

『左下』の対象となる図形の条件は,図形の右端が Frame の中心より左にあり, かつ図形 の上端が Frameの中心より下にある物のみ.

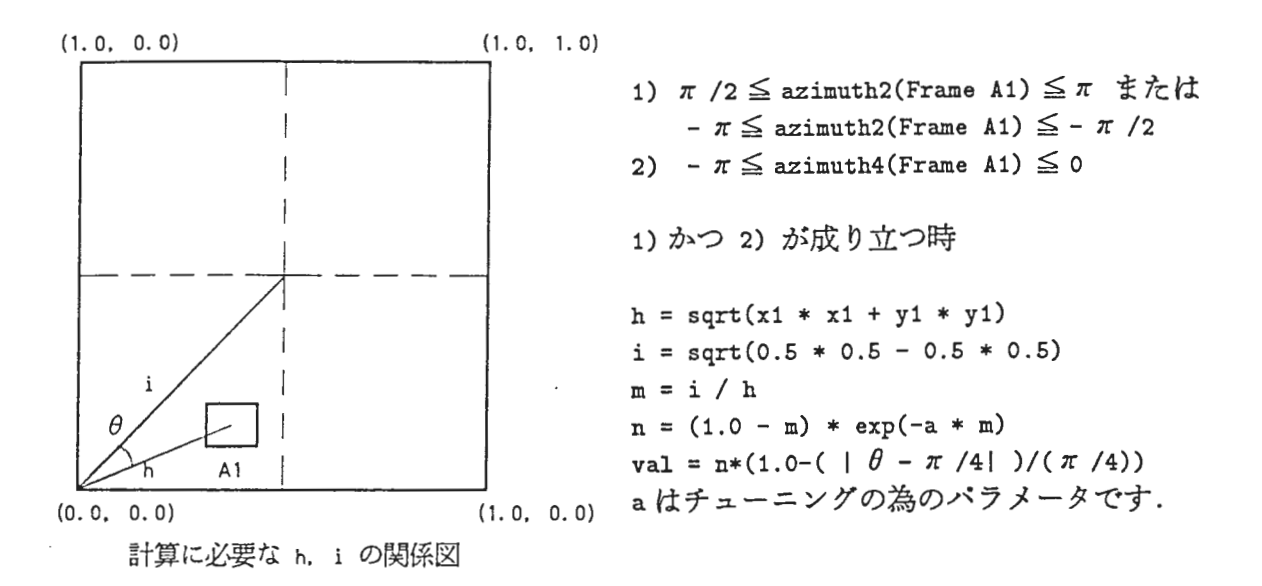

4.10 横端(空間指示 edge-x)

『横端』の対象となる図形の条件チェックはない.

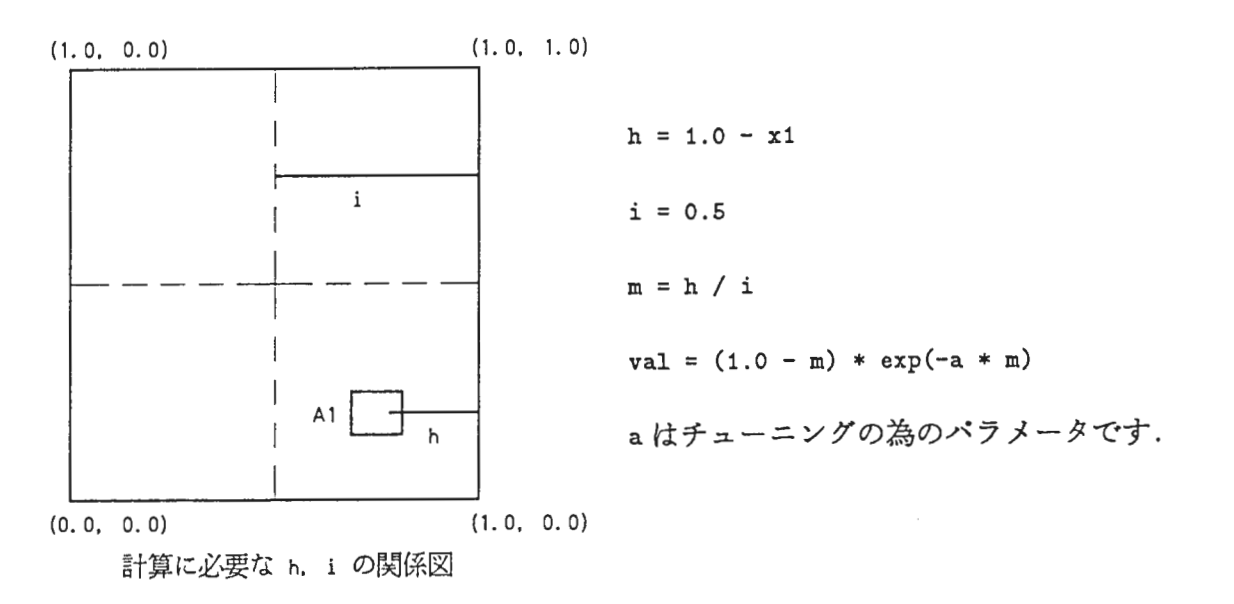

4.11 縦端(空間指示 edge-y)

『縦端』の対象となる図形の条件チェックはない.

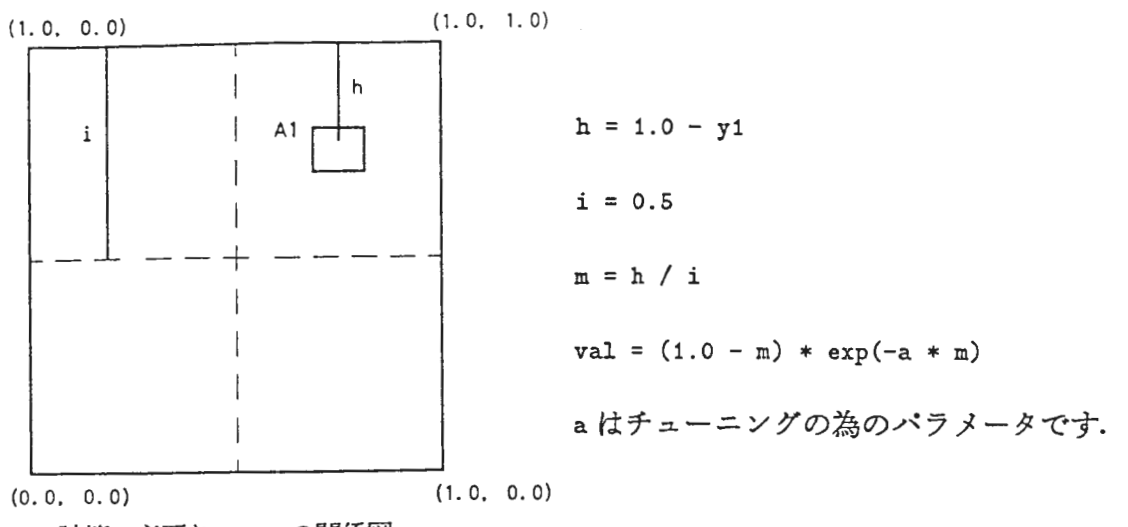

計算に必要な h, i の関係図

 $\sim$ 

4.12 近く(相対指示 near)/遠く(相対指示 far)

『近く』 『遠く』の対象となる図形の条件チェックはない.

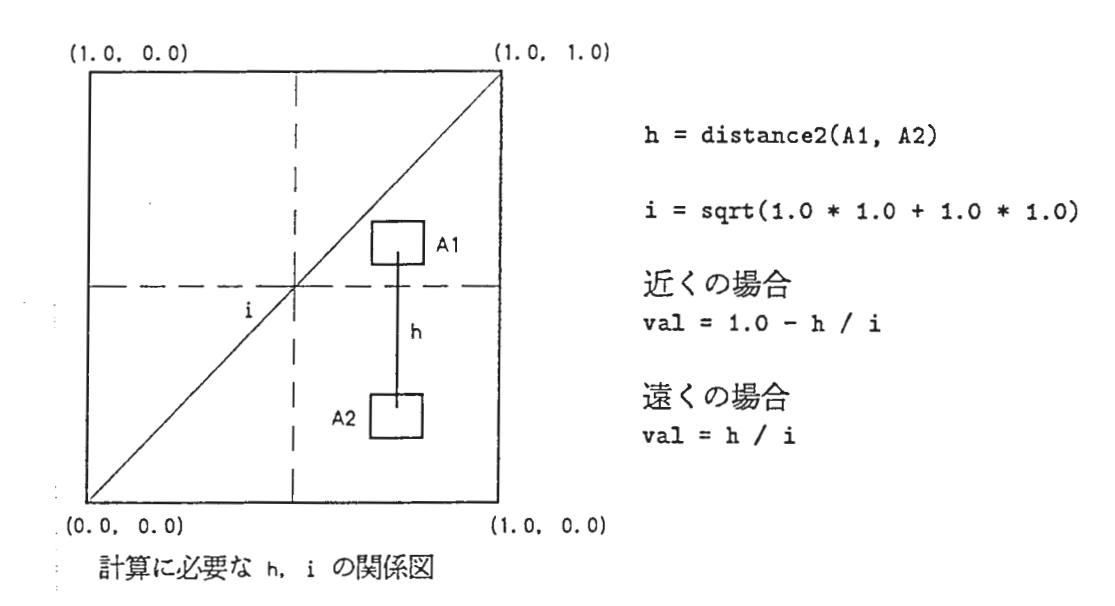

- 4.13 上(相対指示 up)
	- 1. 基準図形からみて『上』の対象となる図形の条件 基準図形に対して LEVEL2 の remote もしくは touching の関係を満たし, 以下の 3 つのい ずれかの条件を満たす図形が『上』の対象となる.
		- (a)図の領域 A に図形が含まれる.
		- (b) 図の領域 Bに図形が含まれる. この条件のチェックは shi-cf-calc.lisp の test-position という関数を Callして行なっている.
		- (c) 図の領域 Cに図形の一部が含まれる. この条件のチェックは shi-cf-calc.lisp の testcrossという関数を Callして行なっている.
	- 2. 華準図形に対する『上』の対象となる図形の『上らしさ』は以下のように数値化する.
		- (a) 『上らしさ』の計算は likeup.4.02.c(Cprogram)で行なわれる
		- (b) 対象図形の位置データは work2 ファイルの CENTER-RULE, PBOUND-RULE から得 る.
		- (c)対象図形(複数)から任意に 2図形選び,基準図形と 2図形間の角度と距離データ より,基準図形に対して 2図形のどちらがどれだけ『上らしい』かを以下のよう に求める.
			- 2図形間の『上らしさ』の計算方法
				- i. 基準図形の中心点と図形 1の基準図形に対する最も『上らしい』点との距離, 角度を r1,  $\theta$  1 とする<sup>1</sup>.
			- ii. 基準図形の中心点と固形 2の基準図形に対する最も『上らしい』点との距離, 角度を r2, 8 2とする.
			- iii. 但し, 基準図形に対して | 角度  $\pi$  /2  $\pi$  ) が大きい方 (角度は  $\pi$  から  $\pi$ の区間 に存在する)を図形 2とする.
			- iv.  $R1 = r1 / r2$
			- v.  $\theta = ( | \theta 2 \pi / 2 | | \theta 1 \pi / 2 | ) / ( \pi / 2 )$
			- vi. R2 =  $(10 / \exp(b * \theta)) + 1$
			- vii. R3 = R1 ((1  $\theta$ ) / exp(a \*  $\theta$ ))
			- viii.  $Z = R2 * R3 * R3 * R3$
			- a, b はチューニングの為のパラメータです.
		- (d) これをすべての組合せ回数繰り返す.
			- (例)図形が base,Al, A2, A3の時
				- (A1, A2), (A1, A3), (A2, A3) の組合せ数回 (3回) 繰り返す.
		- (e) 求められた値を -0.5 ~ 0.5 の間に正規化する.
		- (f)正規化された値を正規分布表により変換する.
		- (g)求められた各々の値を、一対比較法により順位付けを行なう.
		- (h)順位付けされた値を正規化しそれを関数値 (val) とする

l最も「上らしい」計算方法は付録 A を参照のこと.

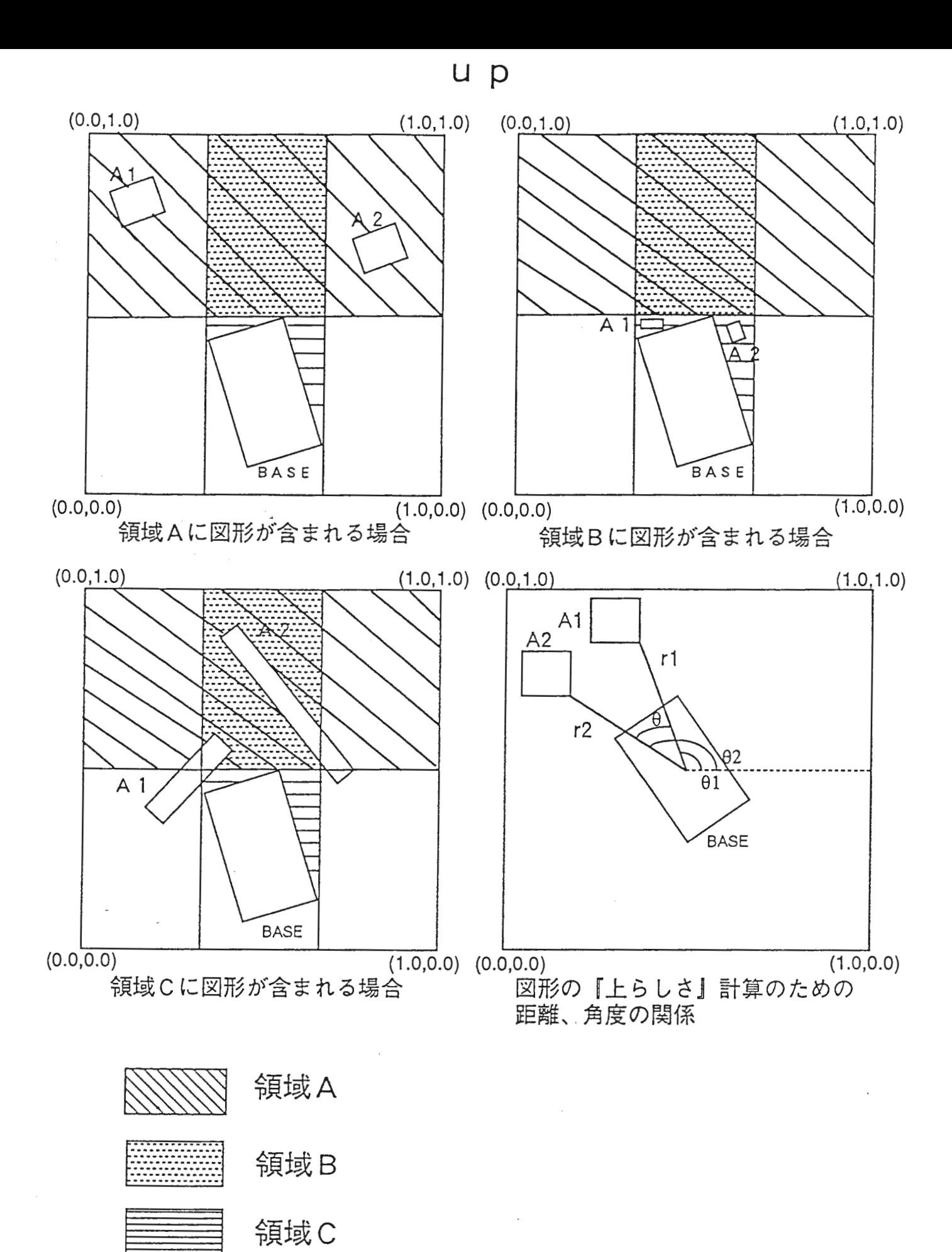

14

- 4.14 下(相対指示 down)
	- 1. 基準図形からみて『下』の対象となる図形の条件 基準図形に対して LEVEL2 の remote もしくは touching の関係を満たし、以下の 3 つのい ずれかの条件を滴たす図形が『下』の対象となる
		- (a) 図の領域 A に図形が含まれる.
		- (b) 図の領域 Bに図形が含まれる. この条件のチェックは shi-cf-calc.lisp の test-position という関数を Callして行なっている
		- (c) 図の領域 Cに図形の一部が含まれる. この条件のチェックは shi-cf-calc.lisp の testcross という関数を Call して行なっている.
	- 2. 基準図形に対する『下』の対象となる図形の『下らしさ』は以下のように数値化する.
		- (a) 『下らしさ』の計算は likedown.4.02.c(Cprogram)で行なわれる
		- (b)対象図形の位置データは work2 ファイルの CENTER-RULE, PBOUND-RULE から得 る.
		- (c)対象四形(複数)から任意に 2図形選び,基準図形と 2図形間の角度と距離データ より,基準図形に対して 2図形のどちらがどれだけ『下らしい』かを以下のよう に求める.
			- 2図形間の『下らしさ』の計算方法
				- i. 基準図形の中心点と図形 1の基準図形に対する最も『下らしい』点との距離, 角度を $r1, \theta 1$ とする?.
			- ii. 基準図形の中心点と図形 2の基準図形に対する最も『下らしい』点との距離, 角度を r2,8 2とする.
			- iii. 但し, 基準図形に対してII角度 1 π /2 Iが大きい方(角度は π から πの 区間に存在する)を図形 2 とする.
			- iv. R1 = r1 / r2
			- v.  $\theta = ( | \theta 2| \pi / 2 | | \theta 1| \pi / 2 | ) / ( \pi / 2 )$ vi. R2 =  $(10 / \exp(b * \theta)) + 1$
			- vii. R3 = R1 ((1  $\theta$ ) / exp(a \*  $\theta$ ))
			- viii.  $Z = R2 * R3 * R3 * R3$
			- a, b はチューニングの為のパラメータです.
		- (d) これをすべての組合せ回数繰り返す. (例) 図形が base, A1, A2, A3 の時

(A1, A2), (A1, A3), (A2, A3) の組合せ数回(3回)繰り返す.

- (e) 求められた値を -0.5 ~ 0.5 の間に正規化する.
- (f)正規化された値を正規分布表により変換する.
- (g)求められた各々の値を、一対比較法により順位付けを行なう.
- (h)順位付けされた値を正規化しそれを関数値 (val) とする.

<sup>&</sup>lt;sup>2</sup>最も『下らしい』計算方法は付録 B を参照のこと.

a own

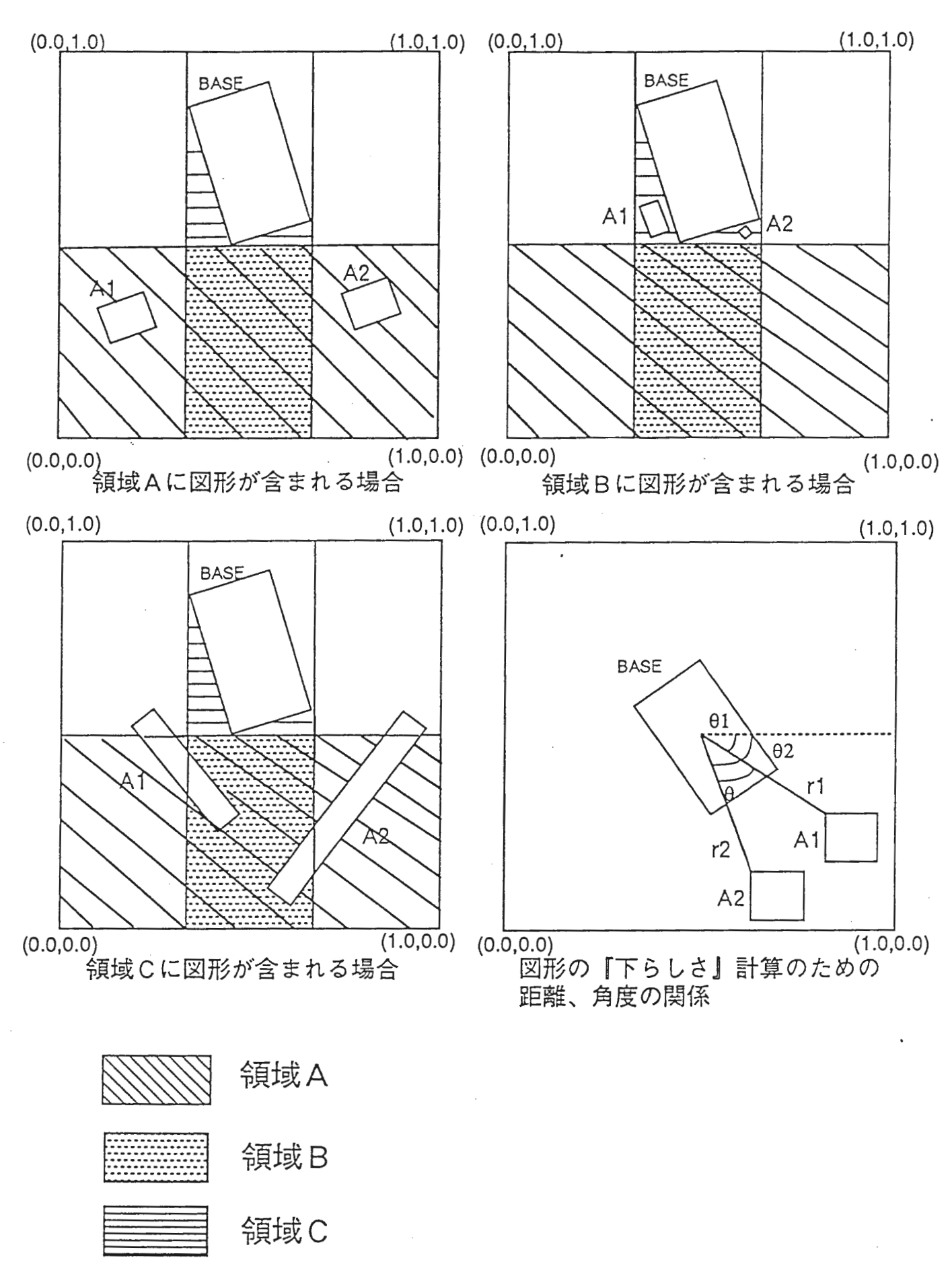

 $16$  and  $\sim$ 

- 4.15 右(相対指示 right)
	- 1. 基準図形からみて「右』の対象となる図形の条件 基進図形に対して LEVEL2 の remote もしくは touching の関係を満たし, 以下の 3 つのい ずれかの条件を滴たす図形が『右』の対象となる.
		- (a) 図の領域 A に図形が含まれる.
		- (b) 図の領域 Bに図形が含まれる. この条件のチェックは shi-cf-calc.lisp の test-position という関数を Callして行なっている.
		- (c) 図の領域 Cに図形の一部が含まれる. この条件のチェックは shi-cf-calc.lisp の testcrossという関数を Callして行なっている.
	- 2. 基準図形に対する『右』の対象となる図形の『右らしさ』は以下のように数値化する.
		- (a) 『右らしさ』の計算は likeright.5.02.c(C program) で行なわれる.
		- (b)対象医形の位置データは work2ファイルの CENTER-RULE,PBOUND-RULEから得 る.
		- (c)対象四形(複数)から任意に 2図形選び,基準図形と 2図形間の角度と距離データ より,基準図形に対して 2医形のどちらがどれだけ『右らしい』かを以下のよう に求める.
			- 2図形間の『右らしさ』の計算方法
				- i. 基準図形の中心点と図形 1の基準図形に対する最も『右らしい』点との距離, 角度を rl,8 lとする3\_
			- ii. 基準図形の中心点と医形 2の基準図形に対する最も『右らしい』点との距離, 角度を r2, 8 2とする
			- iii. 但し, 基準図形に対して1 角度 1が大きい方 (角度は π から πの区間に存在 する)を図形 2とする.
			- iv. R1 = r1 / r2
			- v.  $\theta = ( | \theta 2 | | \theta 1 | ) / ( \pi / 2 )$
			- vi. R2 = (10 / exp(b\*  $\theta$ )) + 1

```
vii. R3 = R1 - ((1 - \theta) / exp(a * \theta))
```

```
viii. Z = R2 * R3 * R3 * R3
```
- a, b はチューニングの為のパラメータです.
- (d) これをすべての組合せ回数繰り返す.

(例)図形が base,Al, A2, A3の時

(A1, A2), (A1, A3), (A2, A3) の組合せ数回 (3回) 繰り返す.

- (e) 求められた値を -0.5 ~ 0.5 の間に正規化する.
- (f)正規化された値を正規分布表により変換する.
- (g)求められた各々の値を、一対比較法により順位付けを行なう.
- (h)順位付けされた値を正規化しそれを関数値 (val) とする.

<sup>&</sup>lt;sup>3</sup>最も『右らしい』計算方法は付録 C を参照のこと.

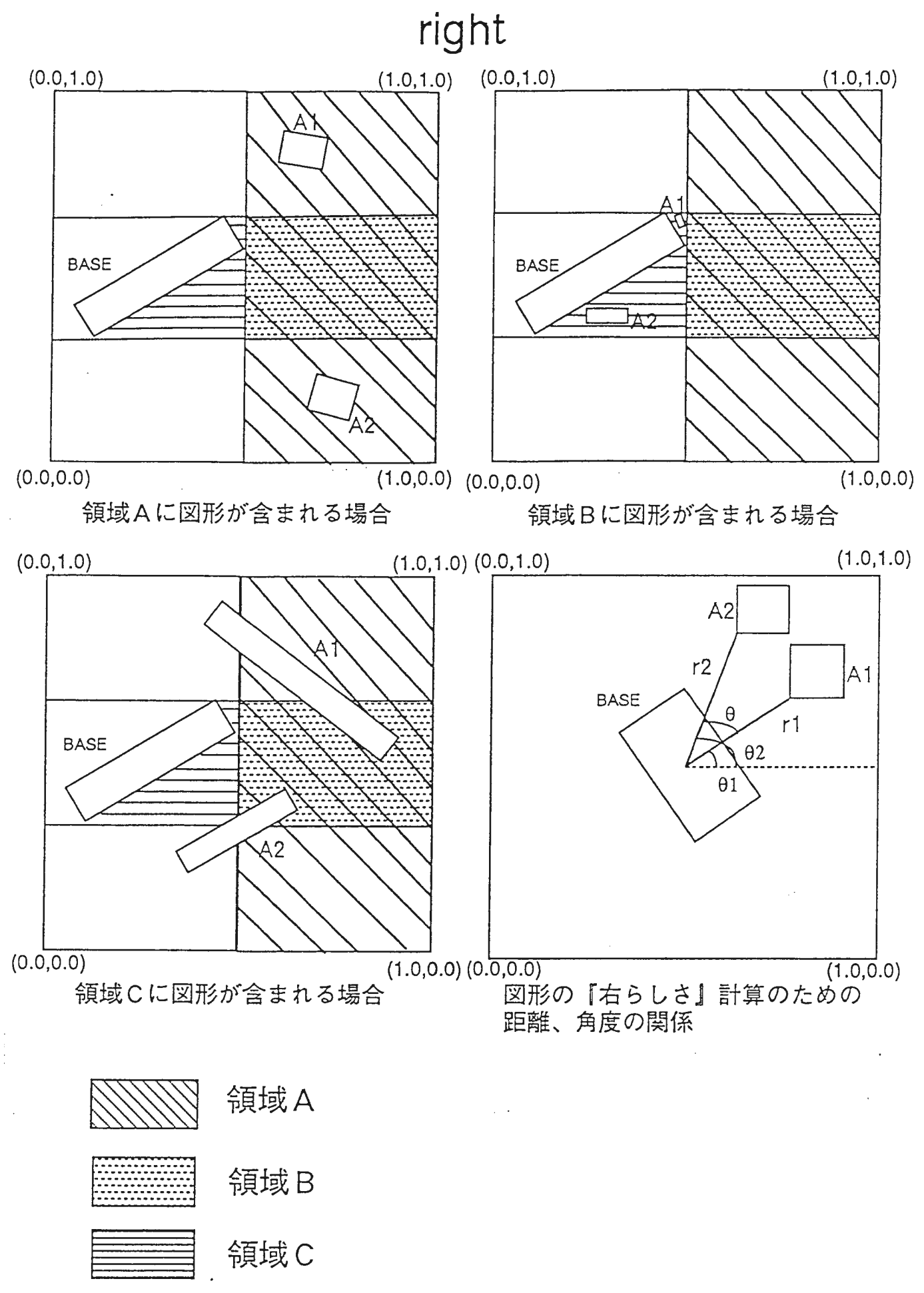

18

 $\mathcal{L}^{\mathcal{I}}$ 

- 4.16 左(相対指示 left)
	- 1. 墓準図形からみて『左』の対象となる図形の条件 基進図形に対して LEVEL2 の remote もしくは touching の関係を満たし、以下の 3 つのい ずれかの条件を滴たす図形が『左」の対象となる.
		- (a) 図の領域 A に図形が含まれる.
		- (b) 図の領域 Bに図形が含まれる. この条件のチェックは shi-cf-calc.lisp の test-position という関数を Callして行なっている.
		- (c) 図の領域 Cに図形の一部が含まれる. この条件のチェックは shi-cf-calc.lisp の testcross という関数を Call して行なっている.
	- 2. 基準図形に対する『左』の対象となる図形の『左らしさ』は以下のように数値化する.
		- (a) 『左らしさ』の計算は likeleft.4.02.c(C program) で行なわれる.
		- (b)対象図形の位置データは work2ファイルの CENTER-RULE,PBOUND-RULEから得 る.
		- (c)対象図形(複数)から任意に 2四形選び,墓準図形と 2図形間の角度と距離データ より,基準図形に対して 2図形のどちらがどれだけ『左らしい』かを以下のよう に求める.
			- 2図形間の『左らしさ』の計算方法
				- i. 基準図形の中心点と図形 1の基準図形に対する最も『左らしい』点との距離, 角度を rl, 8 Iとするt
			- ii. 基準即形の中心点と図形 2の基準図形に対する最も『左らしい』点との距離, 角度を r2, 8 2とする
			- iii. 但し, 基準図形に対して11角度 1 π iが大きい方(角度は- π から πの区 間に存在する)を四形 2とする.
			- iv. R1 = r1 / r2
			- v.  $\theta = ( | \theta 2 | \pi | | \theta 1 | \pi | ) / ( \pi / 2 )$
			- vi. R2 =  $(10 / \exp(b * \theta)) + 1$
			- vii. R3 = R1 ((1  $\theta$ ) / exp(a \*  $\theta$ ))
			- viii.  $Z = R2 * R3 * R3 * R3$
			- a, b はチューニングの為のパラメータです.
		- (d) これをすぺての組合せ回数繰り返す.
			- (例)図形が base,Al, A2, A3の時

(A1, A2), (A1, A3), (A2, A3) の組合せ数回 (3回) 繰り返す.

- (e) 求められた値を -0.5 ~ 0.5 の間に正規化する.
- (f)正規化された値を正規分布表により変換する
- (g)求められた各々の値を、一対比較法により順位付けを行なう.
- (h)順位付けされた値を正規化しそれを関数値 (val) とする.

<sup>4</sup>最も「左らしい」計箕方法は付録 Cを参照のこと.

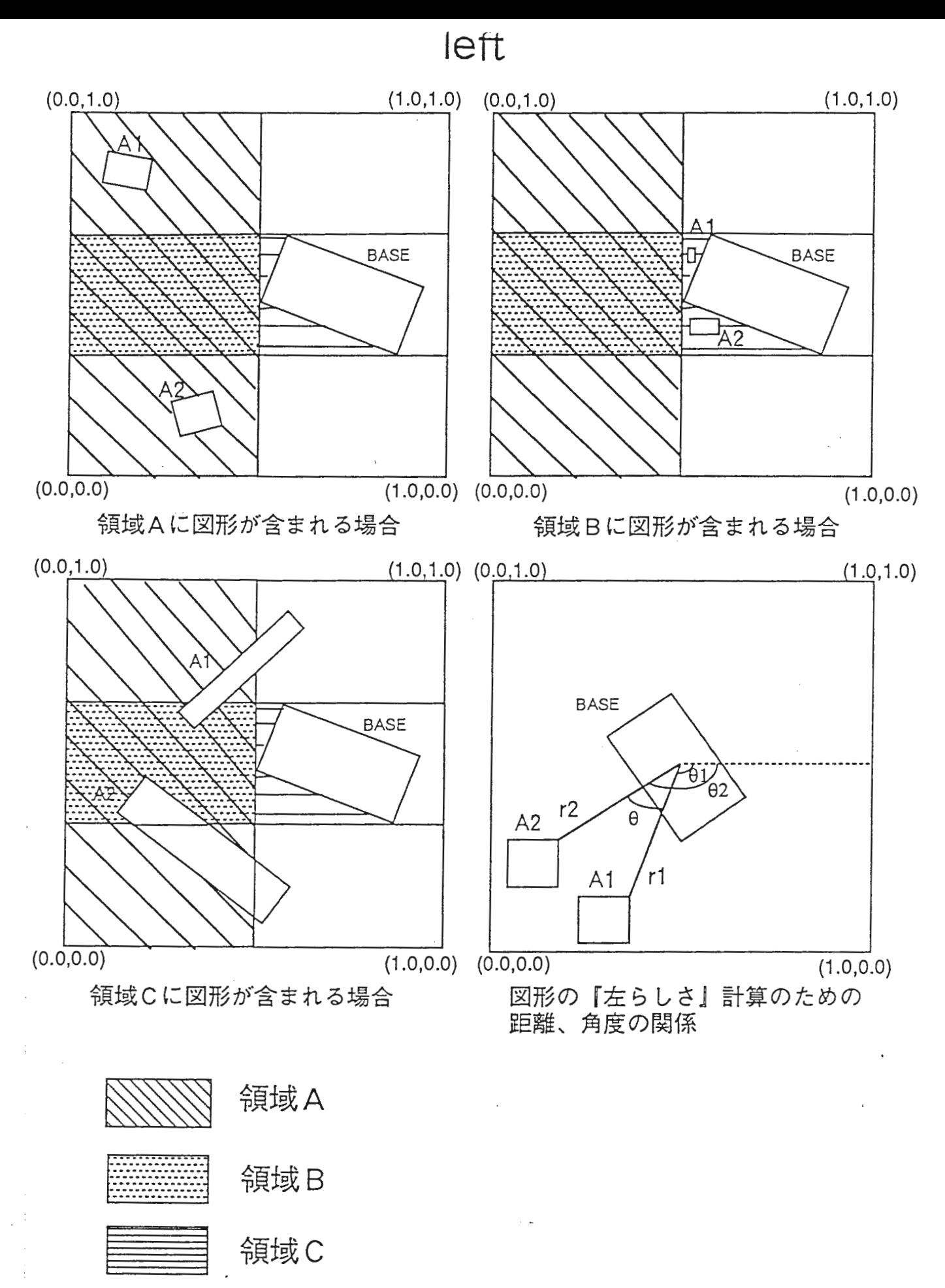

20

4.17 重なる(相対指示 overlap)

```
within または crossing であれば、 val 値 は 1.0 である.
```

```
4.18 隣(相対指示 neighbor)
```

```
1. 墓準となる図形から最も近い図形の距離を求める.
```
- 2. その距離を 100とした時に 110の距離までの図形を検索する.
- 3. 検索された各々の図形の val値の合計が 1.0になるように 80%は等分に分配し、残りの 20%は距離の比で分配する.
- (例) 図形は base, A1, A2, A3, A4 の 5 種類とし、 base からの隣の度合を計算する.

```
L1 = 0.100 = distance2(base, A1)L2 = 0.105 = distance2(base, A2)L3 = 0.110 = distance2(base, A3)L4 = 0.115 = distance2(base, A4)
```
とした時,最短距離は L1 の 0.1 である.

L1 : L2 =  $0.100$  :  $0.105$  = 100 : 105 L1 : L3 =  $0.100$  :  $0.110$  = 100 : 110 L1 : L4 =  $0.100$  :  $0.115$  = 100 : 115

より L4 は対象外となる.

まず val値を Li, L2, L3 各々に 0.8/3 = 0.266666ずつ分配する.

 $X = ((L1 * 1.1 - L1) + (L1 * 1.1 - L2) + (L1 * 1.1 - L3)) / L1$ 

```
val(A1) = 0.4000 = 0.266666 + (0.2 * (L1 * 1.1 - L1) / X)val(A2) = 0.3333 = 0.266666 + (0.2 * (L1 * 1.1 - L2) / X)val(A3) = 0.2666 = 0.266666 + (0.2 * (L1 * 1.1 - L3) / X)
```
ゆえに base に対する隣の度合は

Ai : 0.40 A2 : 0.33 A3 : 0.27

となる。

val の計算は shi-cf-calc の val-neighbor より neighbor(C program) を Call して行なっている.

- 4.19  $\forall \xi (\text{dummy2})$ 
	- 1. このルールは強制的に CENTER-RULE, PBOUND-RULE, DISTANCE2-RULE を起動して (rel O center ...) (rel O pbound ...) (rel O distance2 ...) の関係を work2ファイルに出力する為に作成する.
	- 2. このルールの定義は level2.lisp ファイルの一番最後で定義するものとする SPADE シス テムでは最後に定義したルールが最初に起動されるため、最初に work2 ファイルに必 要なデータを格納することができる.

 $\sim$   $\sim$ 

- 5 LEVEL3のルール
	- level3.lisp内で定義している.
	- LEVEL3 の RULE の FACT 表現は以下の通りです. (rel 3 rel-name (objects) (nil) cf値)
	- LEVEL3 では LEVEL2 の val 値を元に cf 値を計算している.

以下に LEVEL3での cf値の計算方法を示す.

#### 5.1 一般的なルール

以下に示すものは、 LEVEL2 のルールの val 値をそのまま LEVEL3 の cf 値とする.

LEVEL3 のルール名 LEVEL2 のルールの名 1. 上 (空間指示 S 上) ……… stop 2. 下 (空間指示 S 下) ……… sbottom 3. 右(空間指示 s右)……… sright 4. 左 (空間指示 S左) ……… sleft 5. 中央(空間指示 s中央) ・・・smiddle 6. 右下 (空間指示 S 右下) … sbottom-sright 7. 右上(空間指示 s右上)… stop-sright 8. 左下(空間指示 s左下)… sbottom-sleft 9. 左上(空間指示 s左上)… stop-sleft 10. 右端(空問指示 s右端)… sright 11. 左端 (空間指示 S 左端) … sleft 12. 上端 (空間指示 S 上端) … stop 13. 下端(空間指示 s下端) … sbottom 14. 上 (相対指示 上) ……… up 15. 下 (相対指示 下) ……… down 16. 右 (相対指示 右) ……… right 17. 左 (相対指示 左) ……… left 18. 重 (相対指示 重) ……… overlap 19. 隣 (相対指示 隣) ……… neighbor

#### 5.2 端(空間指示 S端)

LEVEL2 の edge-x と edge-y との val 値の大きい方を cf 値とする.

#### 5.3 隅(空間指示 S隅)

LEVEL2 の edge-x と edge-y との val 値を掛けた物を cf 値とする.

# 5.4 横(相対指示横)

LEVEL2 の sright か sleft の val 値の大きい方を cf 値とする.

# 5.5 ダミー

LEVEL2 の dummy2 を起動させる為のルールである. (LEVEL2 の dummy2 参照の事).

## 6 shi-cf-calc.lispについて

本節では shi-cf-calc.lispファイルにおいて定義している cf値を求める関数についての説明 を行なう.

#### 6.1 cf-stop

空間指示の上 (STOP) の val 値を求める.

#### 6.2 cf-sbottom

空間指示の下 (SBOTTOM) の val 値を求める.

#### 6.3 cf-sright

空間指示の右 (SRIGHT) の val 値を求める.

## 6.4 cf-sleft

空間指示の左 (SLEFT) の val 値を求める.

#### 6.5 cf-smiddle

空間指示の中央 (SMIDDLE) の val 値を求める.

#### 6.6 cf-stop-sright

空間指示の右上 (STOP-SRIGHT) の val 値を求める.

#### 6.7 cf-stop-sleft

空間指示の左上 (STOP-SLEFT) の val 値を求める.

#### 6.8 cf-sbottom-sright

空間指示の右下 (SBOTTOM-SRIGHT) の val 値を求める.

#### 6.9 cf-sbottom-sleft

空間指示の左下(SBOTTOM-SLEFT)の val 値を求める.

#### 6.10 val-edge

LEVEL2 の X-EDGE, Y-EDGE の val 値を求める.

#### 6.11 hashi-calc

空間指示の端の val値を求める X-EDGE, Y-EDGE の val 値の大きい方を val 値とする.

# 6.12 sumi-calc

空間指示の隅の val値を求める. X-EDGE, Y-EDGE の val 値の積を val 値とする.

#### 6.13 cf-up

相対指示の上の val値を求める likeup(C PROGRAM) を Call し val 値を計算している.

#### 6.14 cf-down

相対指示の下の val値を求める likedown(C PROGRAM) を Call し val 値を計算している.

#### 6.15 cf-right

相対指示の右の val値を求める. likeright(C PROGRAM) を Call し val 値を計算している.

#### 6.16 cf-left

相対指示の左の val値を求める likeleft(C PROGRAM) を Call し val 値を計算している.

#### 6.17 likesup

likeup を Call する関数.

#### 6.18 likesdown

likedown を Call する関数.

#### 6.19 likesright

likeright を Call する関数.

#### 6.20 likesleft

likeleft を Call する関数.

#### 6.21 val-neighbor

相対指示の隣 (NEIGHBOR) の val 値を計算する. neighbor(C PROGRAM) を Call し val 値を計算している.

#### 6.22 test-cross

対指示の上下左右の成立条件の判断を行なっている. 基準となる図形の TOP-BOUND,BOTIOM-BOUNDからの水平延長線と RIGHT-BOUND,LEFT-BOUND からの垂直延長線とに対して対象図形の各辺が交差しているかどうかのチェックを している

#### 6.23 test-position

相対指示の上下左右の成立条件の判断を行なっている. 対象図形が基準となる図形の上下左右どちら側にあるかのチェックをしている A 付録『上らしさ』の計算方法

基準図形に対して、ある図形の端点および中心点のうちどれが最も『上らしい』かは、 以下の様にして計算する.

- 1. 基準図形からみて『上』の対象となる点の条件は,基準図形の中心点より『上』にあ る点とする.
- 2. 上記の条件を滴たす点の基準図形に対する『上らしさ』は以下のように数値化する.
	- (a)対象となる点(複数)から任意に 2点選び,基準図形と 2点間の角度と距離データ より,基準図形に対して 2点のどちらがどれだけ『上らしい』かを以下のように 求める.
		- 2点間の『上らしさ』の計算方法
			- i. 基準図形の中心点と点 1 との距離, 角度を rl, θ 1 とする.
		- ii. 基準図形の中心点と点 2 との距離, 角度を r2,  $\theta$  2 とする.
		- iii. 但し, 基準図形に対して | 角度 π /2 | が大きい方 (角度は- π から πの区間 に存在する)を点 2とする.
		- iv.  $R1 = r1 / r2$
		- v.  $\theta = ( | \theta 2 \pi / 2 | | \theta 1 \pi / 2 | ) / ( \pi / 2 )$
		- vi. R2 =  $(10 / \exp(b * \theta)) + 1$
		- vii. R3 = R1 ((1  $\theta$ ) / exp(a \*  $\theta$ ))
		- viii.  $Z = R2 * R3 * R3 * R3$
		- a, b はチューニングの為のパラメータです.
	- (b) これをすべての組合せ回数繰り返す
	- (c) 求められた値を -0.5 ~ 0.5 の間に正規化する.
	- (d)正規化された値を正規分布表により変換する.
	- (e) 求められた各々の値を、一対比較法により順位付けを行なう.
- 3. 順位付けされた値の一番大きい点を目的とする点とする.

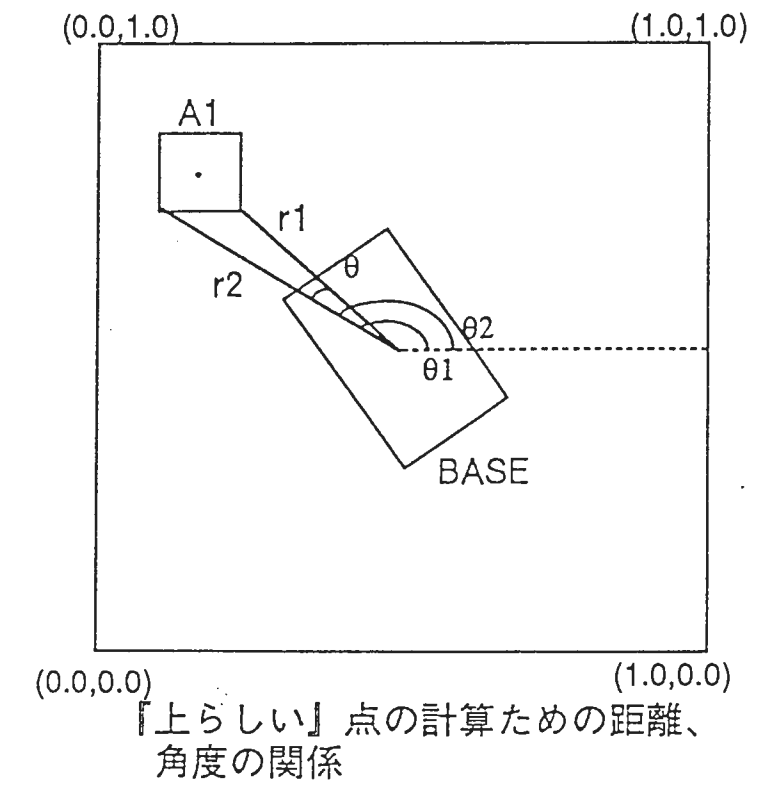

 $\star$  ,  $\downarrow$  .

B 付録『下らしさ』の計算方法

基準図形に対して、ある図形の端点および中心点のうちどれが最も『下らしい』かは, 以下の様にして計算する.

- 1. 墓準図形からみて『下』の対象となる点の条件は,基準図形の中心点より『下』にあ る点とする.
- 2. 上記の条件を満たす点の基準図形に対する『下らしさ』は以下のように数値化する.
	- (a)対象となる点(複数)から任意に 2点選び,基準図形と 2点間の角度と距離データ より,基準図形に対して 2点のどちらがどれだけ『下らしい』かを以下のように 求める. 2点間の『下らしさ』の計算方法 i. 基準図形の中心点と点1との距離,角度を r1, θ 1とする. ii. 基準図形の中心点と点 2との距離,角度を r2, 8 2とする. iii. 但し,基準図形に対してII 角度 I - π /2 Iが大きい方(角度は - π から πの 区間に存在する)を点 2とする. iv.  $R1 = r1 / r2$ v.  $\theta = ( | \theta 2| - \pi / 2 | - | \theta 1| - \pi / 2 | ) / (\pi / 2)$ vi. R2 =  $(10 / \exp(b * \theta)) + 1$ vii. R3 = R1 - ((1 -  $\theta$ ) / exp(a \*  $\theta$ )) viii.  $Z = R2 * R3 * R3 * R3$ a, b はチューニングの為のパラメータです. (b) これをすべての組合せ回数繰り返す
	- (c) 求められた値を -0.5 ~ 0.5 の間に正規化する.
	- (d)正規化された値を正規分布表により変換する.
	- (e) 求められた各々の値を、一対比較法により順位付けを行なう.
- 3. 順位付けされた値の一番大きい点を目的とする点とする.

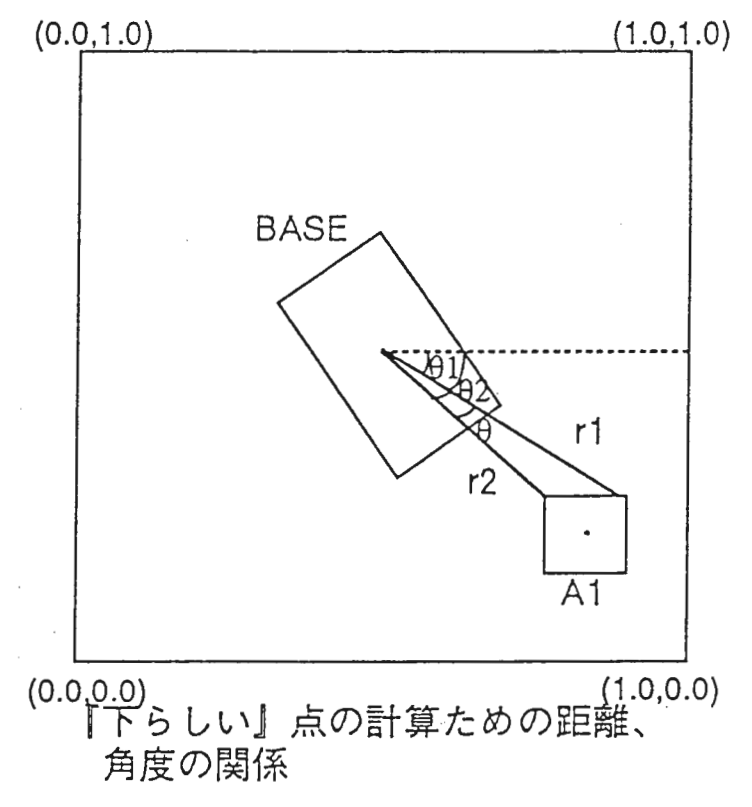

C 付録『右らしさ』の計算方法

基準図形に対して,ある図形の端点および中心点のうちどれが最も『右らしい』かは, 以下の様にして計算する.

- 1. 基準図形からみて『右』の対象となる点の条件は,基準図形の中心点より『右』にあ る点とする.
- 2. 上記の条件を滴たす点の基準図形に対する『右らしさ』は以下のように数値化する.
	- (a)対象となる点(複数)から任意に 2点選び,基準図形と 2点間の角度と距離データ より,基準図形に対して 2点のどちらがどれだけ『右らしい』かを以下のように 求める.

2 点間の『右らしさ』の計算方法

- i. 基準図形の中心点と点1との距離,角度を r1,  $\theta$  1とする.
- ii. 基準図形の中心点と点2との距離,角度をr2,  $\theta$  2とする.
- iii. 但し, 基準図形に対して| 角度 |が大きい方 (角度は π から πの区間に存在 する)を点2とする.
- iv.  $R1 = r1 / r2$
- $v. \theta = ( | \theta 2 | | \theta 1 | ) / ( \pi / 2 )$
- vi. R2 =  $(10 / \exp(b * \theta)) + 1$
- vii. R3 = R1 ((1  $\theta$ ) / exp(a \*  $\theta$ ))
- viii.  $Z = R2 * R3 * R3 * R3$

a, b はチューニングの為のパラメータです.

- (b) これをすべての組合せ回数繰り返す.
- (c) 求められた値を -0.5 ~ 0.5 の間に正規化する.
- (d)正規化された値を正規分布表により変換する.
- (e) 求められた各々の値に、一対比較法により順位付けを行なう.
- 3. 順位付けされた値の一番大きい点を目的とする点とする.

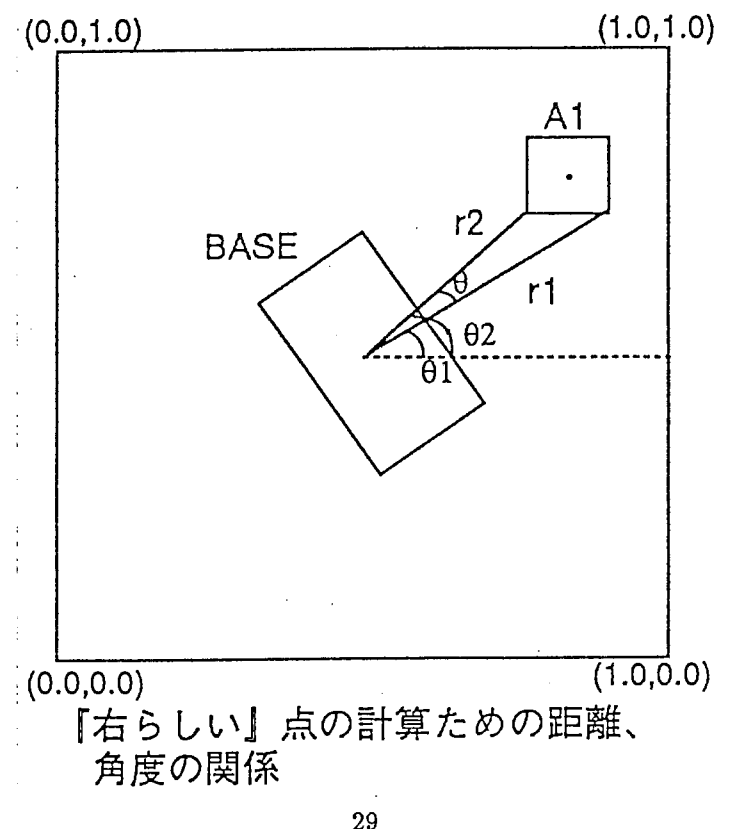

#### D 付録『左らしさ』の計算方法

基準図形に対して、ある図形の端点および中心点のうちどれが最も『左らしい』かは, 以下の様にして計算する.

- 1. 基準図形からみて『左』の対象となる点の条件は、基準図形の中心点より『左』にあ る点とする.
- 2. 上記の条件を滴たす点の基準図形に対する『左らしさ』は以下のように数値化する.
	- (a)対象となる点(複数)から任意に <sup>2</sup>点選び,基準図形と <sup>2</sup>点間の角度と距離データ より,基準図形に対して 2点のどちらがどれだけ『左らしい』かを以下のように 求める.

2点間の『左らしさ』の計算方法

- i. 基準図形の中心点と点1との距離, 角度を rl, θ 1とする.
- ii. 基準図形の中心点と点 2との距離,角度を r2, 0 2とする.
- iii. 但し, 基準図形に対して| | 角度 | π | が大きい方(角度は π から πの区 間に存在する)を点 2とする.
- iv.  $R1 = r1 / r2$

•

v. 
$$
\theta = ( | \theta_2 | - \pi | - | \theta_1 | - \pi | ) / ( \pi / 2 )
$$

vi. R2 =  $(10 / \exp(b * \theta)) + 1$ 

vii. R3 = R1 - ( (1 - 
$$
\theta
$$
) / exp(a \*  $\theta$  ) )

- viii.  $Z = R2 * R3 * R3 * R3$
- a, b はチューニングの為のパラメータです.
- (b) これをすべての組合せ回数繰り返す.
- (c) 求められた値を-0.5 ~ 0.5 の間に正規化する.
- (d)正規化された値を正規分布表により変換する.
- (e)求められた各々の値に、一対比較法により順位付けを行なう.

3. 順位付けされた値の一番大きい点を目的とする点とする.

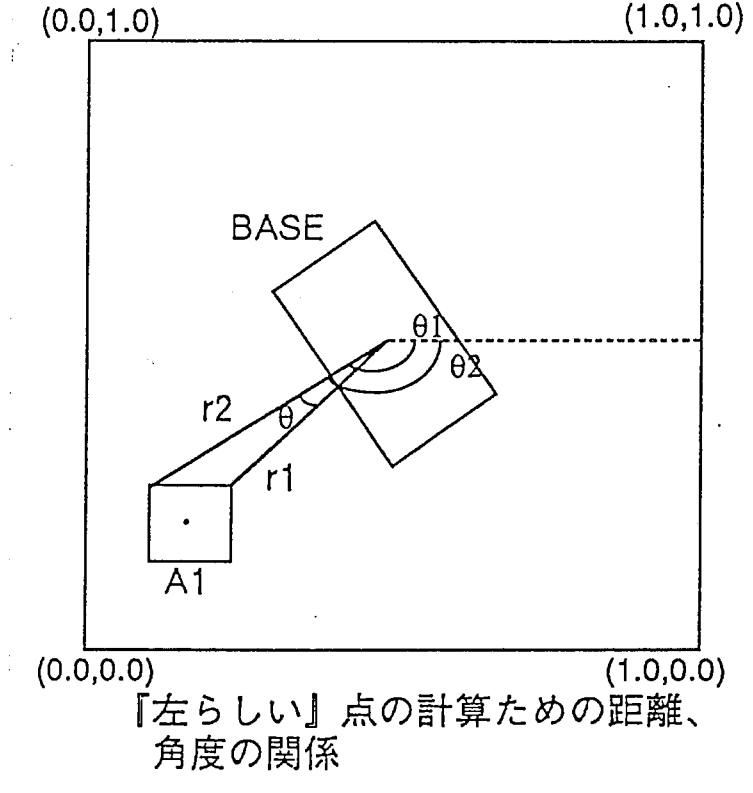

30